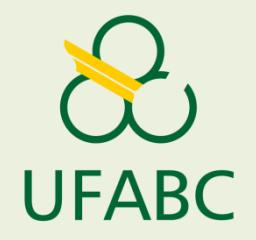

# **Plano de Desenvolvimento de Pessoas - PDP/2024**

# **Perfil Validador PDP**

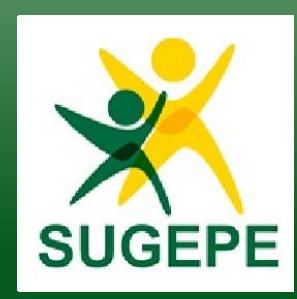

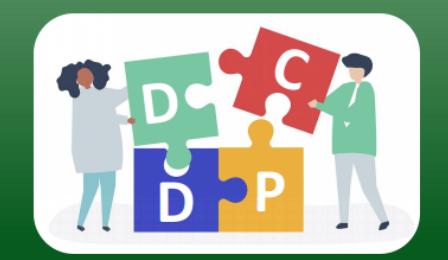

Divisão de Carreiras e Desenvolvimento de Pessoal

## **O QUE É O PLANO DE DESENVOLVIMENTO DE PESSOAS (PDP)?**

- É o instrumento de elaboração anual e obrigatória que registra as necessidades de desenvolvimento dos(as) servidores(as) dos órgãos e das entidades da administração pública federal direta, autárquica e fundacional.
- $\checkmark$  A partir do PDP, é possível planejar as ações de desenvolvimento / capacitação dos(as) servidores(as) públicos federais.
- As demandas por capacitação devem considerar as necessidades de desenvolvimento dos(as) servidores(as) para a realização do seu trabalho.
- As necessidades de desenvolvimento devem ser cadastradas no Portal SIPEC.

## **O QUE DEVE CONSTAR NO PDP?**

As necessidades de desenvolvimento das áreas que podem ser supridas através de ações de desenvolvimento em serviço.

 $\checkmark$ A necessidade de desenvolvimento deverá estar prevista no PDP 2024, caso o servidor pretenda usufruir de:

•afastamento para pós-graduação stricto sensu,

•participação em programa de pós-graduação stricto sensu simultaneamente ao exercício do cargo e,

•licença para capacitação.

Deverão constar também as ações de desenvolvimento que envolvam contratações de treinamentos.

**Como acessar o Portal SIPEC?** 

**Primeiro acesso [clique aqui](#page-6-0) Já possui cadastro [clique aqui](#page-4-0)**

## **Acessando o Portal SIPEC**

1. O servidor (representante Usuário PDP) deve acessar o Portal SIPEC:

<https://portalsipec.servidor.gov.br/>

2. Clicar em "Realizar login" e seguir as informações do sistema:

<span id="page-4-0"></span>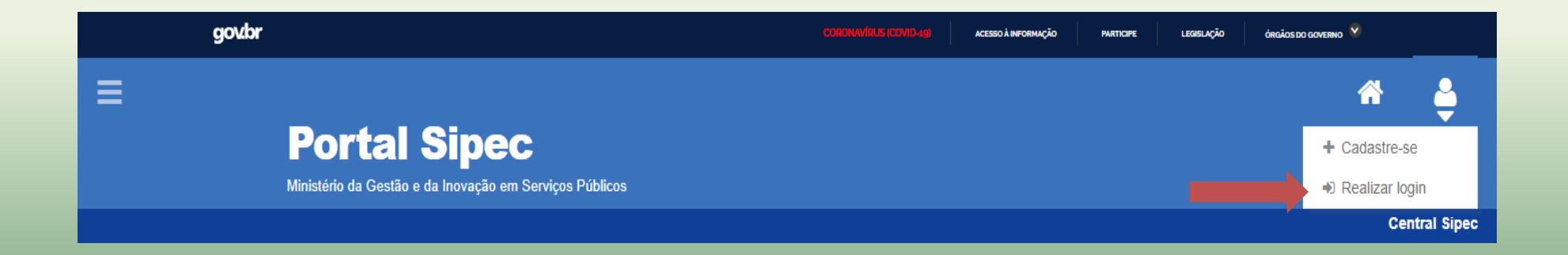

## **Acessando o Portal SIPEC**

- 3. O acesso pode ser realizado tanto pelo lado direito Portal SIPEC ou pelo lado esquerdo SIGAC.
- 4. Caso você tenha esquecido a senha, proceda com as orientações para recuperação da mesma.

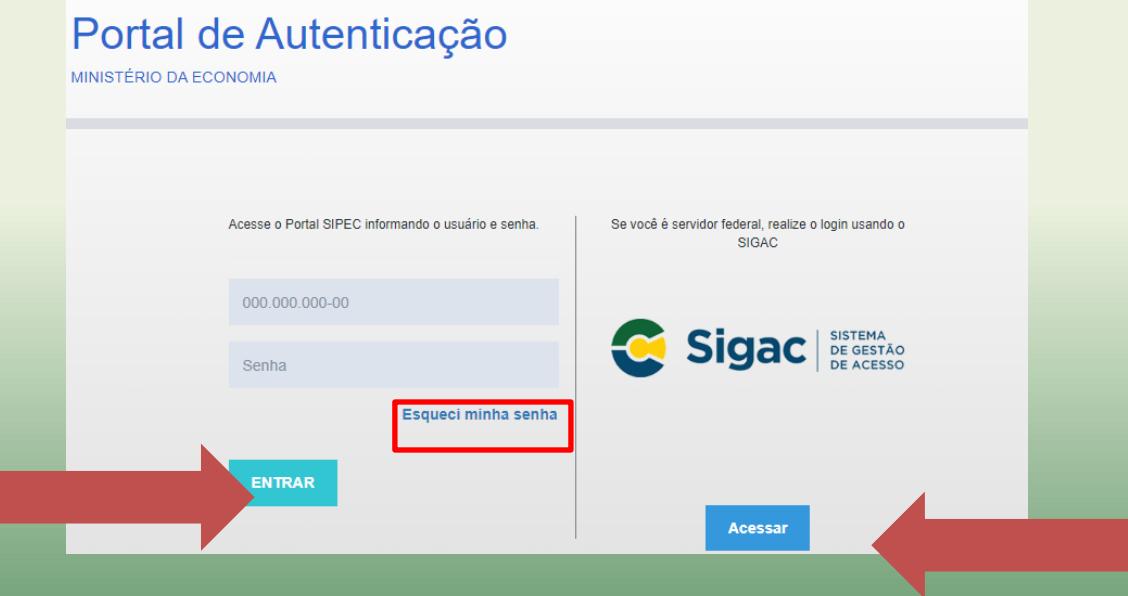

**Concluído o acesso ao sistema, [clique aqui](#page-9-0) para iniciar o registro das informações** 

## **Acessando o Portal SIPEC pela primeira vez**

1. O servidor (representante Validador PDP) deve acessar o Portal SIPEC:

<https://portalsipec.servidor.gov.br/>

2. Clicar em "Cadastre-se" e seguir as informações do sistema:

<span id="page-6-0"></span>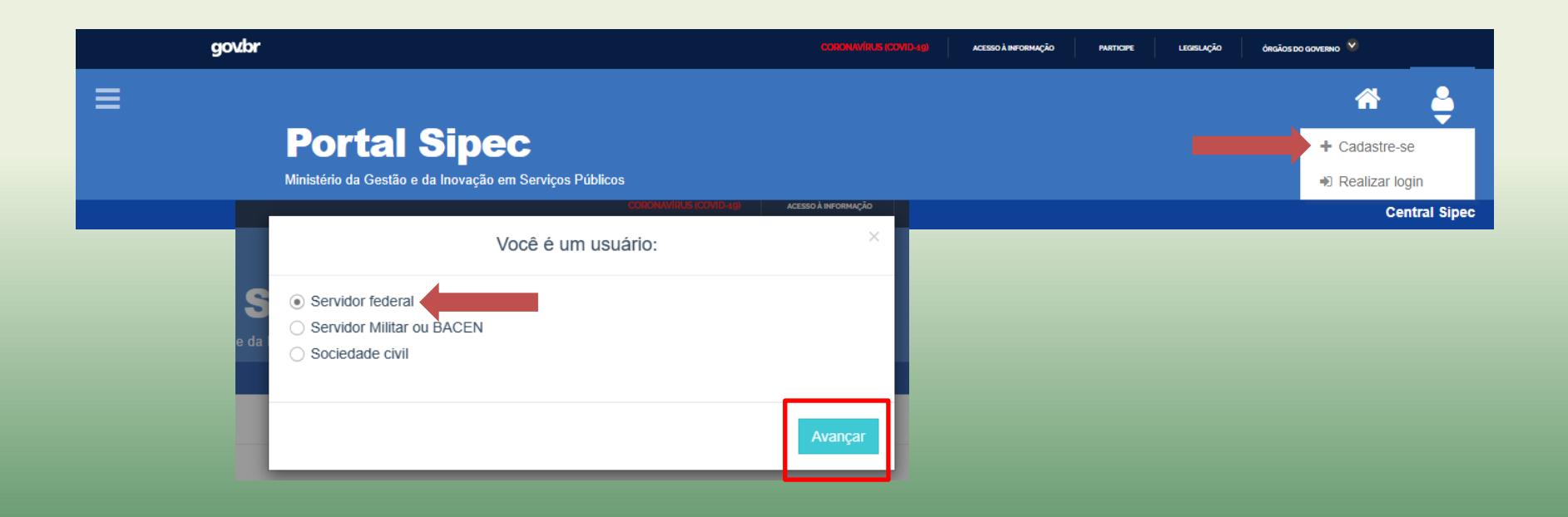

## **Acessando o Portal SIPEC pela primeira vez**

3. Clicar em "?" para abrir o "Conteúdo de Ajuda":

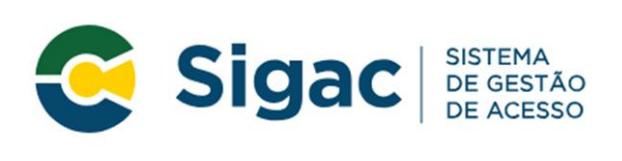

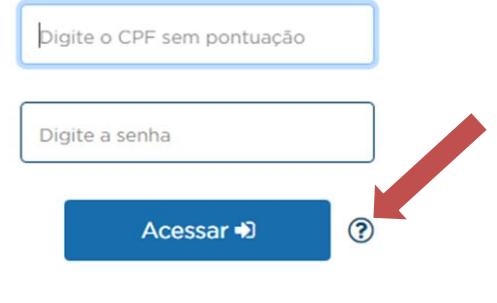

#### Conteúdo da ajuda

#### Acesso

Para acessar a aplicação desejada, o usuário informará o CPF e a senha do SIGAC cadastrada para acessar o SIGEPE no Portal Servidor. Se não possuir senha cadastrada, acesse o SIGAC e selecione a opção "Primeiro Acesso" no menu "Precisa de Ajuda?".

#### Esqueci a senha

Acesse o SIGAC e selecione a opção "Esqueci minha senha" no menu "Precisa de Ajuda?".

#### Usuário bloqueado

Acesse o SIGAC e selecione a opção "Desbloqueio de usuário" no menu "Precisa de Ajuda?".

#### Outras informações

Acesse as dúvidas frequentes no Portal do Servidor.

 $\times$ 

## **Acessando o Portal SIPEC pela primeira vez**

4. Após a realização do cadastro, informar o CPF e clicar em "Continuar" para acessar o Sistema:

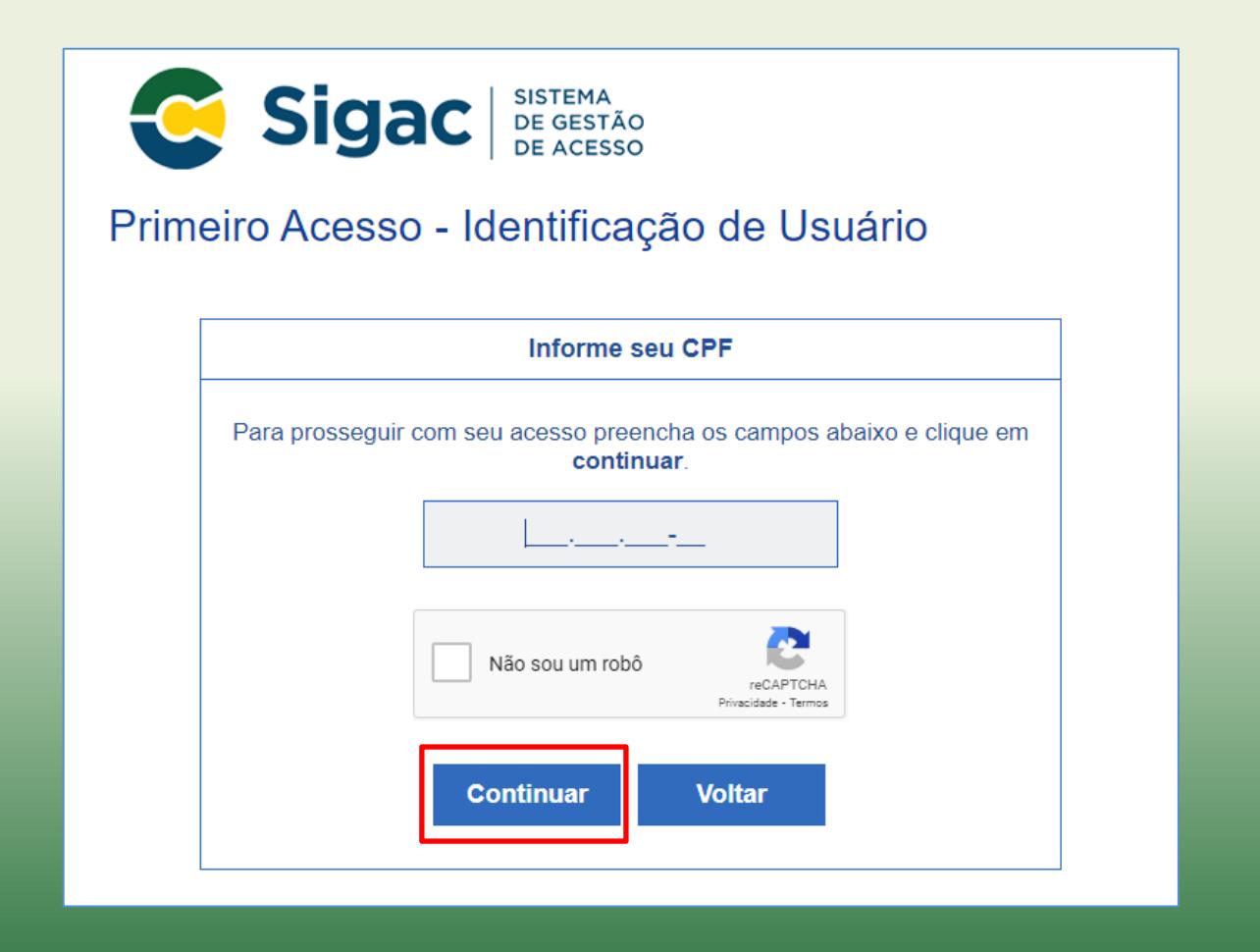

**Concluído o acesso ao sistema, inicie a seguir o registro das informações**

## **Iniciando o registro das informações no Portal SIPEC**

#### 1.Clicar em PDP:

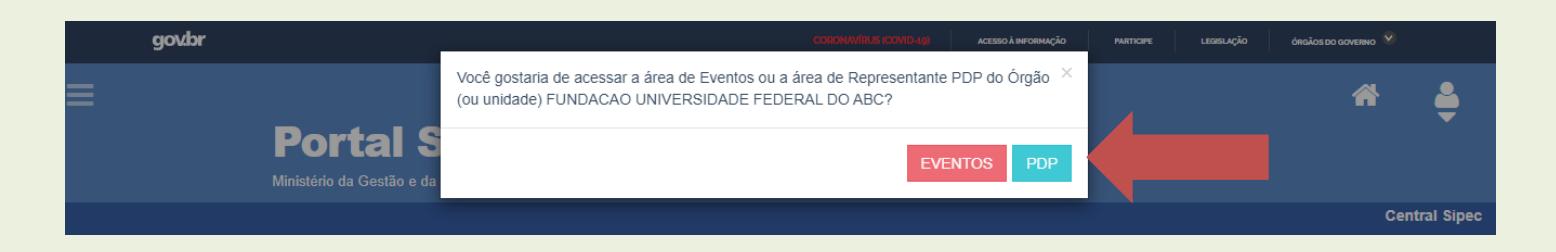

2.Clicar na barra azul "Filtrar", selecionar o ano "2024" e em seguida "Pesquisar".

<span id="page-9-0"></span>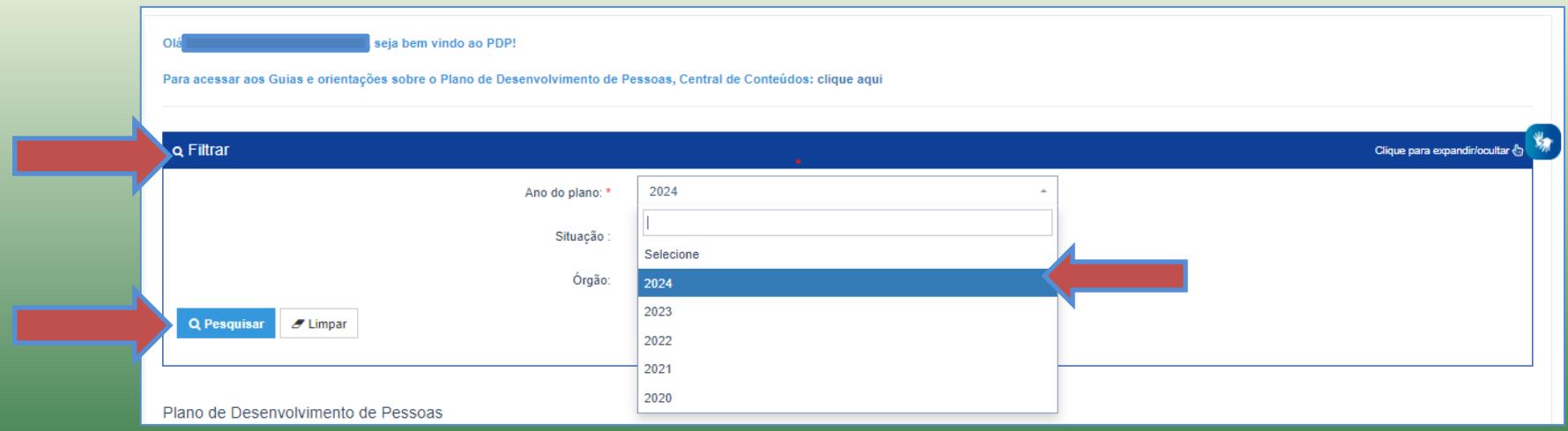

3. Clicar no ícone do lápis "Gerenciar itens de necessidade".

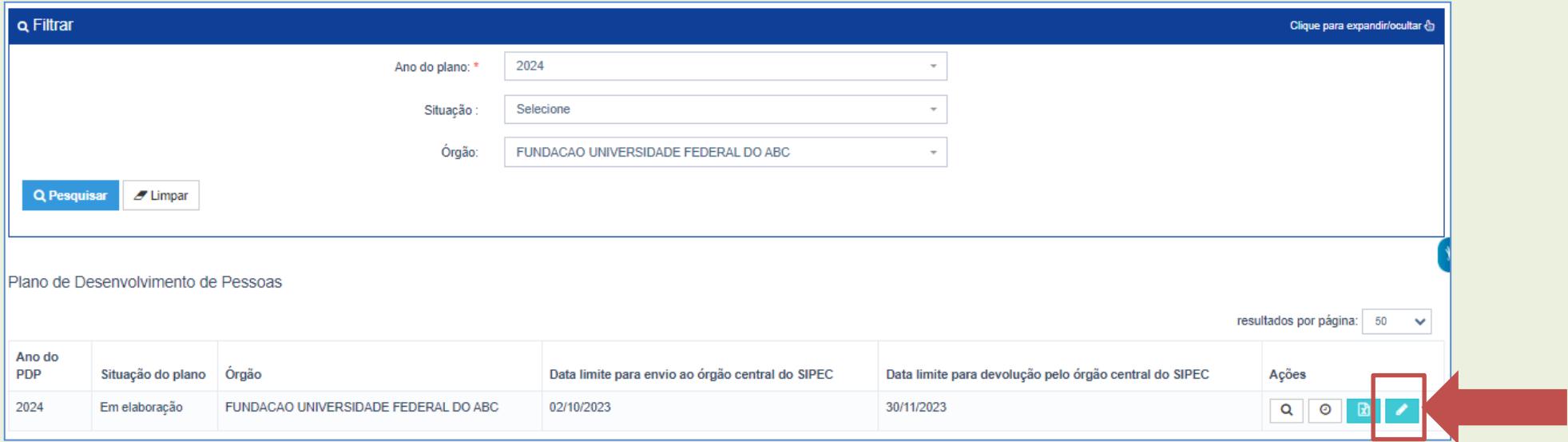

#### 4. Clicar em "Filtrar"

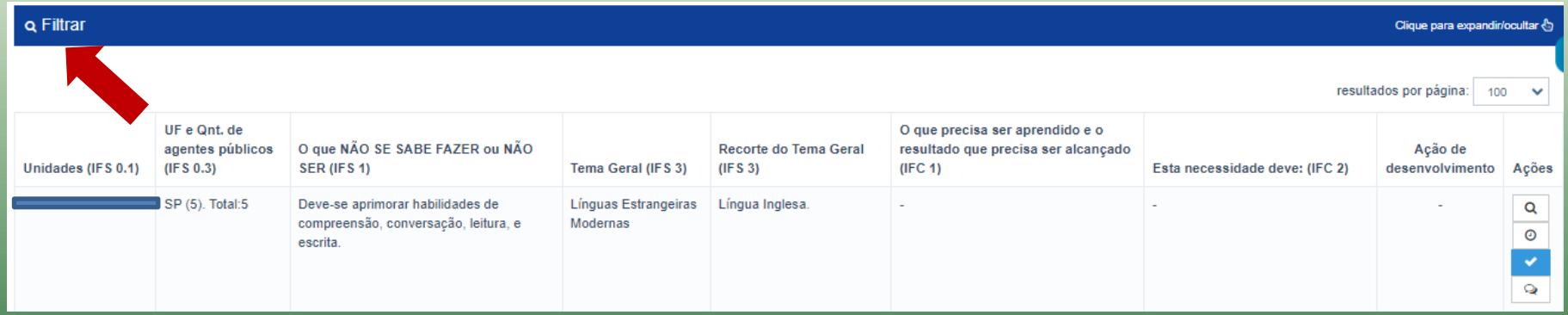

5. No campo Unidades (IFS 0.1) digitar o nome de sua área e clicar em "Pesquisar".

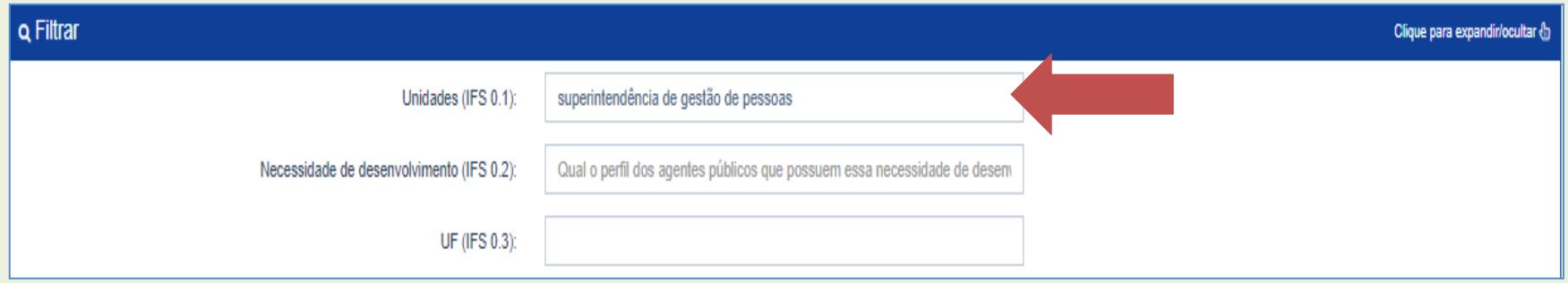

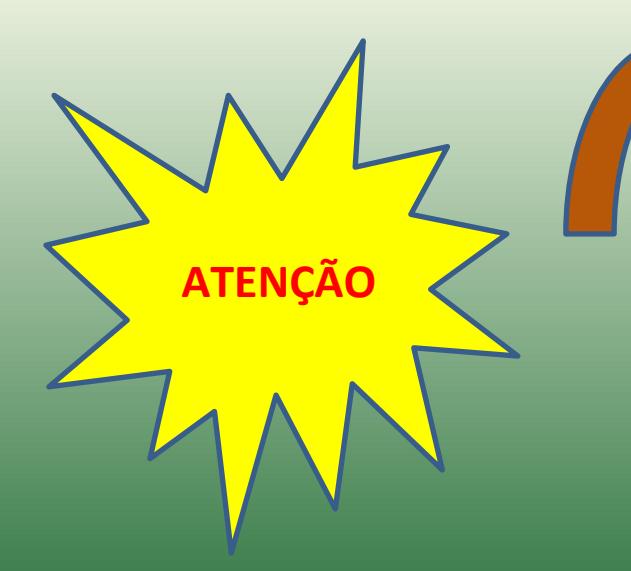

Ao inserir a unidade no campo (IFS 0.1) confirme se é a área a qual você é o Validador. Valide somente as informações pertencentes à sua área.

6. Clicar no ícone v para fazer a validação de necessidades.

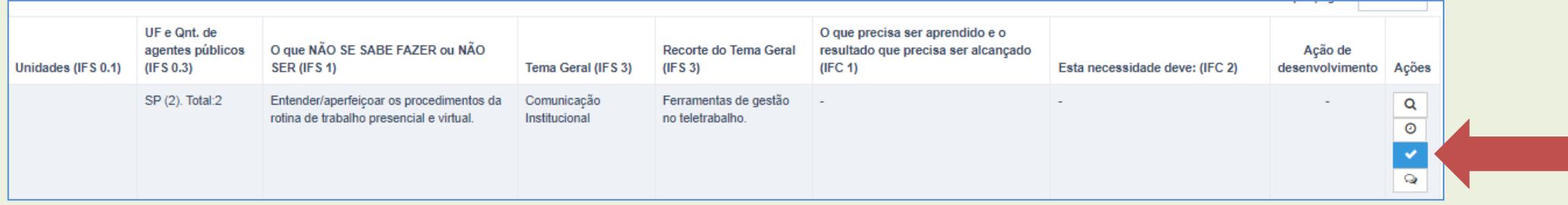

 7. Do lado esquerdo estão as informações preenchidas por sua equipe e do lado direito as informações que deverão ser validadas.

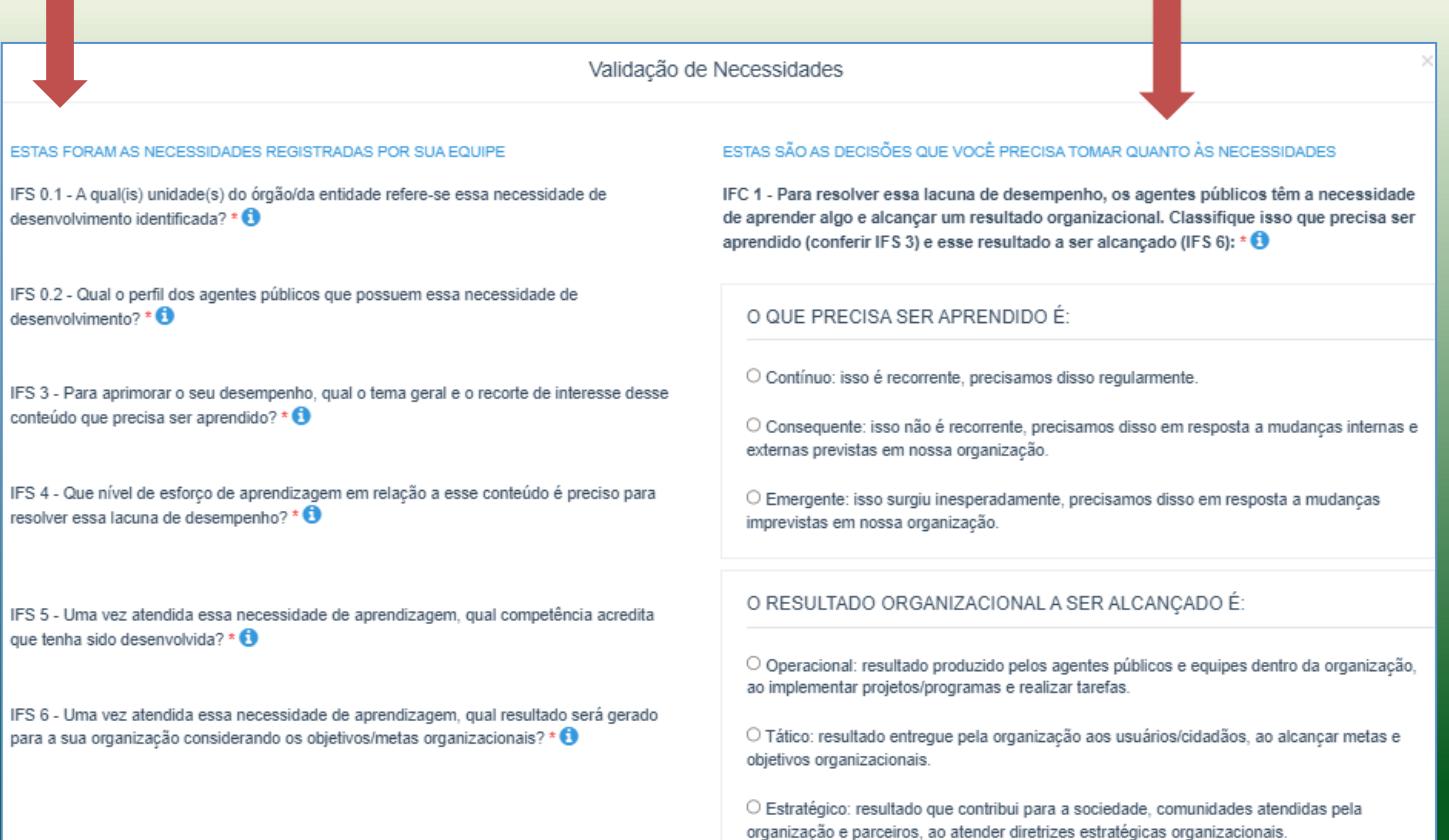

**Estas são as decisões que você precisa tomar quanto às necessidades de sua equipe.**

**IFC 1 - Para resolver essa lacuna de desempenho, os agentes públicos têm a necessidade de aprender algo e alcançar um resultado organizacional. Classifique isso que precisa ser aprendido (conferir IFS 3) e esse resultado a ser alcançado (IFS 6):**

#### O QUE PRECISA SER APRENDIDO É:

O Contínuo: isso é recorrente, precisamos disso regularmente.

O Consequente: isso não é recorrente, precisamos disso em resposta a mudanças internas e externas previstas em nossa organização.

O Emergente: isso surgiu inesperadamente, precisamos disso em resposta a mudancas imprevistas em nossa organização.

#### O RESULTADO ORGANIZACIONAL A SER ALCANCADO É:

 $\circlearrowright$  Operacional: resultado produzido pelos agentes públicos e equipes dentro da organização, ao implementar projetos/programas e realizar tarefas.

O Tático: resultado entregue pela organização aos usuários/cidadãos, ao alcançar metas e objetivos organizacionais.

O Estratégico: resultado que contribui para a sociedade, comunidades atendidas pela organização e parceiros, ao atender diretrizes estratégicas organizacionais.

#### Orientação de resposta:

- 1. classifique o que precisa ser aprendido (tema geral e recorte indicados na necessidade) com base na frequência que isso é necessário em sua equipe.
- 2. classifique o resultado a ser alcançado com base no nível do resultado que ele pode produzir na organização.

**IFC 2 – Considerando esta necessidade e todas as demais necessidades da minha equipe, considero que (conferir IFS 3, 4, 5 e 6):**

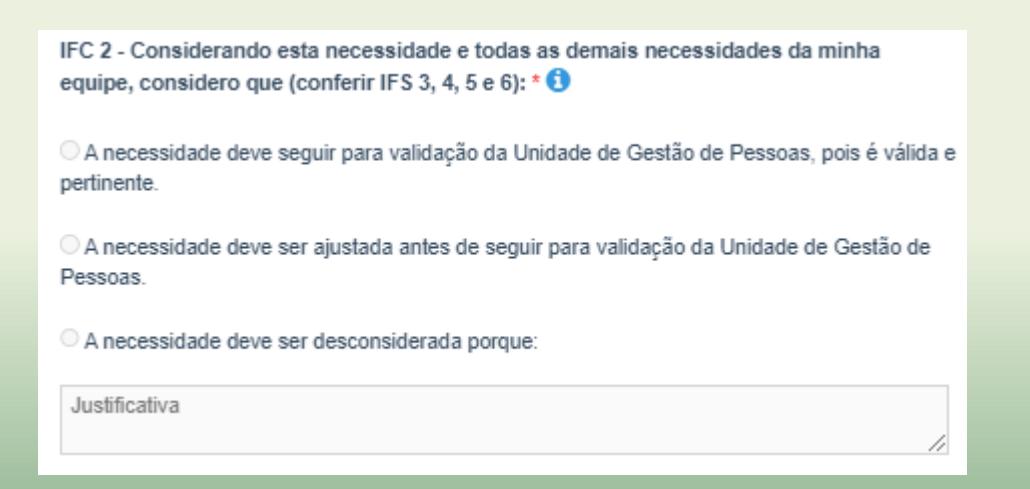

### Orientação de resposta:

É preciso considerar a necessidade descrita por completo (o tema geral e recorte + esforço de aprendizagem + capacidade a ser desenvolvida + resultado esperado) para julgar a pertinência de sua inclusão no PDP, com base na importância e no impacto que ela pode trazer à sua organização.

**Após as etapas realizadas pelo Usuário PDP e pelo Validador PDP, as necessidades validadas pela chefia seguirão para a etapa de análise e detalhamento das soluções pela Unidade de Gestão de Pessoas (SUGEPE). Após seguirão para aprovação e envio do PDP ao Órgão Central do SIPEC - Ministério da Gestão e da Inovação em Serviços Públicos – MGI.**

**Em caso de dúvidas, entrar em contato com a** 

**Divisão de Carreiras e Desenvolvimento de Pessoal**

**E-mail: [dcdp.sugepe@ufabc.edu.br](mailto:dcdp.sugepe@ufabc.edu.br)**

**Acesse a nossa página de Desenvolvimento de Pessoal**

**Você encontrará materiais importantes sobre o PDP**

**[https://www.ufabc.edu.br/servidor/portal-do](https://www.ufabc.edu.br/servidor/portal-do-servidor/desenvolvimento-de-pessoal)[servidor/desenvolvimento-de-pessoal](https://www.ufabc.edu.br/servidor/portal-do-servidor/desenvolvimento-de-pessoal)**

**Este manual foi elaborado pela equipe da Divisão de Carreiras e Desenvolvimento de Pessoal Ago/2023**